# Олимпиада «Безопасный интернет» для учеников 1–9 классов

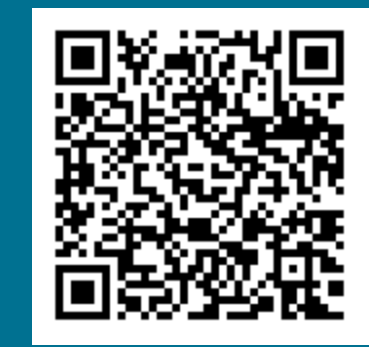

#### Олимпиада помогает:

### Чтобы провести олимпиаду в классе:

## Инструкция для учителя

Ученики также могут пройти олимпиаду без участия учителя, например, из дома. Для этого им нужно:

- Зайдите в личный кабинет учителя на платформе Учи.ру, выберите класс, распечатайте логины и пароли для учеников и раздайте их 1
- Помогите ребятам войти в личные кабинеты и открыть олимпиаду 2
- Дайте ученикам задание пройти олимпиаду **3**

### После завершения основного тура в личных кабинетах учеников появятся награды: дипломы, грамоты, сертификаты — в зависимости от результатов. Учителя получат благодарственные письма.

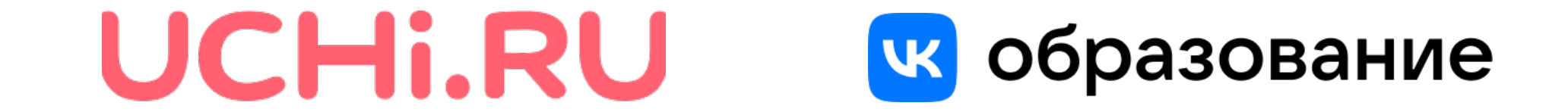

[safenet.uchi.ru](https://safenet.uchi.ru/?utm_source=gr&utm_medium=qr&utm_campaign=ano_olimp_bi22_ano)

- Войти в личный кабинет на платформе Учи.ру **1**
- Выбрать там олимпиаду «Безопасный интернет» 2
- Пройти тренировочные задания 3
- Нажать кнопку Начать олимпиаду и приступить к решению заданий 4

Когда все ученики закончат, обсудите, какие задания показались им самыми интересными, какие вызвали трудности или вопросы

- повысить цифровую грамотность учеников младшей и средней школы
	- проверить знание учениками младшей и средней школы правил безопасного поведения в интернете

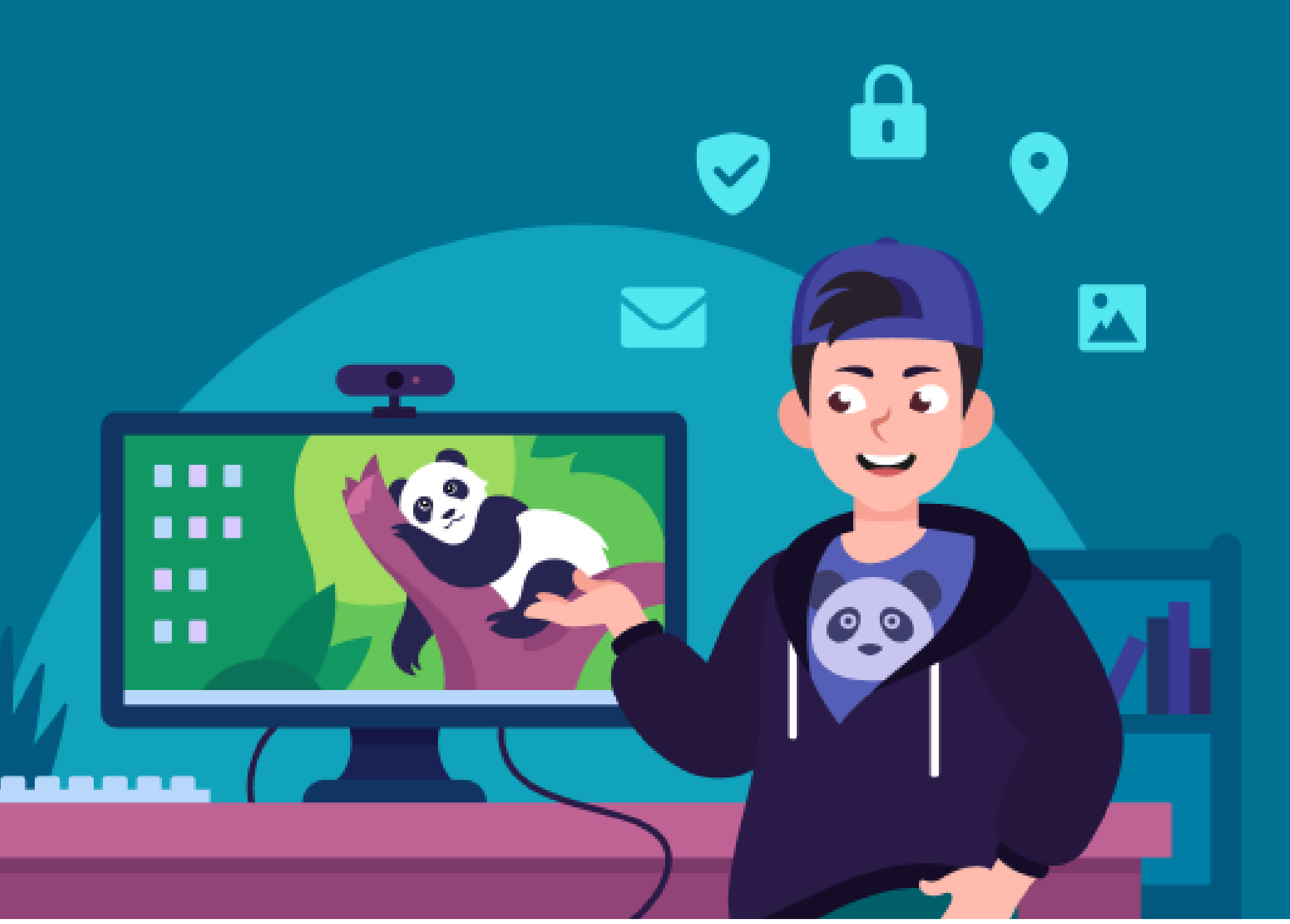

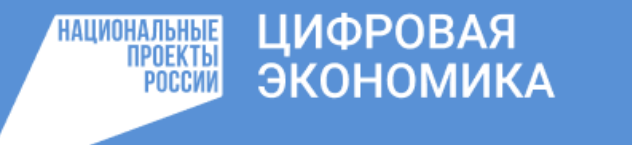

29 ноября — 26 декабря